| Quick Start Guide<br>For more information about how to use the phone, please go to<br>www.alcatelonetouch.com to download complete user manual.<br>Moreover, from the website you can also consult FAQ, realize<br>software upgrade via PC suite, etc. | Volume key<br>Music player |
|----------------------------------------------------------------------------------------------------|----------------------------|
|                                                                                                    | Information bar            |
|                                                                                                    | Tool bar                   |
|                                                                                                    | Left soft key              |
|                                                                                                    | Send key                   |
| Prolonged exposure to music at full volume on the music<br>player may damage the listener's hearing. Set your cellphone<br>volume safely. Use only headphones recommended by TCT<br>Mobile Limited and its affiliates                                  | Vibration key              |
|                                                                                                    | Voicemail key              |
|                                                                                                    | Shift key                  |
|                                                                                                    | Fn key                     |
| ALCATELOnetouch.                                                                                                    |                            |
| English - CJB31MLALAAA                                                                                                    |                            |

onetouch 809A

one touch |890

2.2 Power on your cellphone Hold down the  $\xrightarrow{}$  key until the cellphone powers on.

2.3 Power off your cellphone Hold down the  $\rightarrow$  key from the main screen.

Using the touchscreen 2.4

Tap To access an application, tap it with your finger

Slide the screen to scroll up and down the applications, Scroll images, web pages... at your convenience.

# Making a call.....

Enter the desired number on the hardware keypad directly. The number you entered can be saved to Contacts by selecting "Save". If you make a mistake, you can delete the incorrect digits by pressing 🔤 or ——.

To hang up the call, press the  $\rightarrow \sim_{\circ}$  key.

# Menu arrange...... 🔳 The main menu is designed to vary according to your preference.

To access this function, select to enter the main menu, then tap 🗾 .

# Change the order

Access the main menu, focus on the main menu item you want to move, and then tap "Options\Move", it will go to the main menu screen and tick "\" will be shown on the main menu you selected, then release it to your favorite destination.

# Show/Hide Access "Menu arrange", tap the left check box of the selected menu once to show/hide, then tap "Done" to save the operation.

Your cellphone.....

Micro-USB connector

LED light

OK key

- End key

Delete ke

-Enter ke

Status has

Home screer

Right soft key

Navigation key

Headset connector

👼 🐺 🛉 🕻

ALCATEL

 $\mathcal{O}$ 

Space ke

\_

\_

Messaging.....

# 5.1 Conversational On (Off) mode

In conversational on mode, you can view chat history in chronological order. In conversational off mode, you can access the following folders: Inbox, Outbox, Sent, Drafts, etc. You can switch between these two modes by selecting "Options\Settings\Conversational mode\ On (Off)". Conversational mode is set as the default mode and the following instructions are based on this mode.

# 5.2 Write message

Select "Messaging\Write message" to create text/multimedia messages. An SMS will be converted to MMS automatically when images, videos, audio, slides or attachments are inserted; Subject, CC/ BCC/email address is added; or the message contains more than 8 pages of text.

Specific letters (accent) will increase the size of the SMS, this may cause multiple SMS to be sent to your recipient.

# Timer send

Schedule a SMS/MMS to be sent out at predefined time ("Option" Timer send").

# Email .....

Your cellphone has an email client with the settings predefined for a few popular email services like - GoogleMail, Yahoo, AOL, etc. Besides this, you can set up other POP3 or IMAP4 email accounts that you may be using.

- Left soft key Right soft key Answer/Send a call Enter Call log
- · Press: End a call
- Return to the main screen
- Press n hold: Power on/off
- Press n hold: Access your voicemail
- Press once: Input a capitalized character Press twice: Lock the keyboard in capital letter input. mode
- Press: Press once: Input a top-half character Press twice: Lock the keyboard in top-half key input mode
  - Fn + B: Access Bluetooth
  - Fn+ M: Access Music player
- Fn + P: Access Profiles Fn + J: Access Java applications
- Navigation key · Confirm an option (press the middle of the key)
- Press: Enter a space Unlock the screer
- Press n hold: Access language list
- Lock the screen Hold down Fn key, then press Space key to select input method

n

Jh.

e10 e10 e

Radio is on

9.2 Available options

9.2.1 Call settings (1)

10.1 Music player ..

10.2 Image viewer.....

10.3 Video player .....

10.4 Radio ....

redial. etc

and SD card

purposes only

<sup>(1)</sup> The icons and illustrations in this guide are provided for information

When you tap "Options", you may have access to Delete, Send

You can access a number of items with this option: Call waiting,

Call forwarding, Call barring, Caller ID, Line switching, Auto

To access this function, tap to enter the main menu and select

You will have full flexibility of managing music both on your cellphone

A library links to the images in "My creations" in cellphone to be

shown in list, or slide, set as Wallpaper, Power on/off display, and

"My videos" album contains video clips recorded, received or

downloaded. All video clips in this folder can be played, set as Power

Your cellphone is equipped with a radio<sup>(2)</sup> with RDS<sup>(3)</sup> functionality. You

can use the application as a traditional radio with saved channels or with

parallel visual information related to the radio program on the display

if you tune to stations that offer Visual Radio service. You can listen to

incoming call image, or sent by MMS, Email, Bluetooth.

on/off display, sent, deleted, renamed, sorted, etc.

Media applications ...

message, Save to Contacts, Edit before call, etc.

હેલ્લ

- Enter symbol table
- Hold down En key, then press SYM key to enter emotion table Confirm an option
- Enter the next line
- Vibrate alert
- Volume up/down
- Press to enter Music player
- Palringo<sup>(1)</sup>.....

Palringo Instant messaging (IM) allows you to chat with other people using Palringo account. You can also connect to other popular IM services through Palringo, like Yahoo, AIM, GG, ICQ, GTalk, iChat etc. Please note that the services accessible to you will depend on your client version and dynamic Palringo server options.

# Contacts.....

## Consulting your Contacts

To access the Contacts, select "Contacts" from the main menu or tap from tool bar. The location of each contact can be identified by an icon on the left of the contact name.

# 8.2 Adding a contact

You can create a new contact by tapping "Options\Create new"

#### Birthday reminder

You can set a birthday reminder when editing contact information. This will remind you at regular intervals during the day prior to the set date.

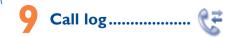

# 9.1 Access

You may access this function from the main menu "Call log" or by tapping 🖑 from tool bar or pressing 💶 from the main screen.

<sup>(I)</sup> Depending on your network operator.

| Status bar icons <sup>(1)</sup>                                                                    |            | Email unread.                                                                                |
|----------------------------------------------------------------------------------------------------|------------|----------------------------------------------------------------------------------------------|
| Battery charge level                                                                               | 9          | WAP alerts <sup>(i)</sup> .                                                                  |
| Vibrate alert: your cellphone vibrates, but does not ring or beep with the exception of the alarm. | 2          | Roaming.                                                                                     |
| Bluetooth status (Activated).                                                                      | Ш.         | SD card scanning in progress.                                                                |
| Bluetooth status (Connected to an audio device).                                                   | ₹ <u>₹</u> | SD card scanning completed.                                                                  |
| Java status (Activated).                                                                           | <b>.</b>   | SIM card unavailable.                                                                        |
| Headset connected.                                                                                 | L:1 L2     | Line switching $^{(1)}$ : indicates the selected line.                                       |
| licadset connected.                                                                                | 6          | GPRS connection status (Activated).                                                          |
| Keypad & LCD touch locked.                                                                         | G          | GPRS connecting.                                                                             |
| Keypad& LCD touch unlocked.                                                                        | E          | EDGE connecting.                                                                             |
| Call forwarding activated: your calls are forwarded.                                               | E          | EDGE attached.                                                                               |
| · · · · · · · · · · · · · · · · · · ·                                                              | J)         | Music player active.                                                                         |
| Alarm or appointments programmed.                                                                  | Ŕ          | Message receipt in progress.                                                                 |
| Level of network reception.                                                                        | 1<br>kiti  | MMS receipt in progress.                                                                     |
| Wi-Fi connected.                                                                                   | Ś          | Sending a SMS.                                                                               |
| Wi-Fi disconnected.                                                                                | × i        | Sending a MMS.                                                                               |
| Voicemail message arrived.                                                                         | 1          | Silence mode: your cellphone does not ring, beep or vibrate with the exception of the alarm. |
| Missed calls.                                                                                      | $\simeq$   | SMS unread.                                                                                  |
| Stopwatch is active.                                                                               | M          | MMS unread.                                                                                  |

() Depending on your network operato

# Internet<sup>(1)</sup>.....

#### [].] Opera..... Not only does Opera Mini give you the full Web experience where you stay in touch with your friends, obtain information, do your online banking etc., but it is also designed to save time by using compressed web pages

11.2 Wap..... Access Wap options: Homepage, Bookmarks, Go to URL, Last web address, Recent pages, Offline pages, Service inbox, Settings

# 11.3 News ...

It is a huge time saver providing news updates from a website in a simple form. Once subscribed to a channel, it gives you the ability to track and manage all your favorite RSS content on your cellphone at anytime, anywhere!

### II.4 Weather. Your cellphone is equipped with a weather function for consulting up to 3-day forecasts of favorite cities.

11.5 Facebook

Facebook is a social utility that connects people with friends and others who work, study and live around them. It provides a number of features with which users may interact: Wall, a space on every user's profile page that allows friends to post messages for the user to see; Pokes, which allow users to send a virtual "poke" to each other: Gifts, a feature allowing users to send virtual gifts which appear on the recipient's profile: Market places, which lets users post free classified goods, etc. To open an account online, please go to: http://www.facebook.com/.

2. Stopwatch... P The stopwatch is a simple application for measuring time with the possibility to register several results and suspend/resume measurement.

- Contact your network operator to check service availability. The quality of the radio depends on the coverage of the radio station in
- that particular area.

it while running other applications.

Depending on your network operator and market.

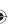

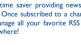

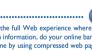

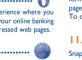

(In red) Message list is full: your cellphone cannot accept any new messages. You must access the message list and delete at least one message on your SIM card. Flight mode

#### A2DP connected

Broadcast is on

# I.2 Status list

Tap the status bar and drag down to open, drag up to close. To open an application, tap it from the list.

#### 1.3 Home screen

#### Adding items

 $\mathcal{A}$ 

6+0

ways.

To add an item from the main menu, you can select one of the following

• Tap and hold an item from the main menu list

• Tap from the tool bar and select "Add widgets/Add shortcuts".

• Touch and hold an empty area from the main screen, select "Add widgets/Add shortcuts" from the window that opens, then tap the item you want to add to the Home screen

#### Editing/Removing items

To edit/ remove an item from the main screen, you can select one of the following ways:

Long press the application on the Home screen, touch while to edit (only for my favorites), touch it to remove, and then confirm by tapping "Done".

Tap from the tool bar and select "Delete shortcuts and

II.6 mTweet ..... Twitter is a social networking and microblogging service that has gained notability and popularity worldwide. This feature enables cellphone users to exchange news updates and ideas with a community in the form of messages or posts. Posts are displayed on the author's profile page and delivered to the author's subscribers or followers. To open an account online, please go to: http://twitter.com/.

11.7 Snaptu () ...... **U** Snaptu is a free mobile application platform that turns your favorite

websites into ultra fast mobile applications that work on your cellphone. It allows you to access popular services, ranging from social networks like Facebook, Twitter, Flickr and Picasa to entertainment news, blogs, sports and local guides. In addition, cellphone users are free to add or remove application or website links.

To open an account online, please go to: http://www.snaptu.com/.

**1.8** Shozu (0...... ShoZu means you can share the moment, whether it's a photo, video or a blog. You can send your stuff to friends and family, email or social networks simply by pressing the button. Add tags, titles and descriptions before or after uploading them. Then see in real time what your friends are saying about your uploads, and reply to them from

our cellphone anywhere and anytime.

To open an account online, please go to: http://www.shozu.com/

# Entertainment.....

#### Wallpaper

To personalize your wallpaper, you can select one of the following two ways:

· Touch and hold an empty area from the Home screen, select "Wallpaper", then tap a folder to select an image as your wallpape

• Tap from the tool bar, select "Wallpaper", then tap a folder to select an image as your wallpaper

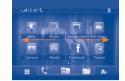

Home screen is provided in an extended format to allow more space for adding applications, shortcuts etc. Slide the Home screen horizontally left and right to get a complete view of the Home screen Small dots at the bottom of the screen indicate which screen you are viewing.

### I.4 Toolbar

Tool bar with menu items by default as a shortcut for quick access.

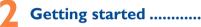

#### Set-up

### Removing or installing the back cover

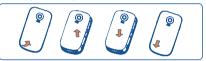

12.2 Ebook ..... A bookshelf contains the electronic books (.txt and .pdb file only). While reading the book, you may add bookmark, or reach the text by searching words, phrases (Options\Find, Options\Jump to).

12.3 Java..... Your Alcatel cellphone may include<sup>(I)</sup> some Java<sup>™</sup> applications and games. You can also download new applications and games to your cellphone

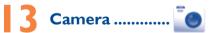

Your cellphone is fitted with a camera for taking photos and shooting videos that you can use in different ways: store them in your "File manager\My creations".

- send them in a multimedia message (MMS) to a cellphone or an
- email address.
- send them directly by Email or Bluetooth.
- customize your main scr
- select them as incoming call image to a contact in your directory. transfer them by data cable or microSD card to your computer.
- Profiles .....

With this menu, you may personalize ringtones for different event and environments

#### Inserting or removing the SIM card

You must insert your SIM card to make phone calls. Please powe off your cellphone and remove battery before inserting or removing the SIM card

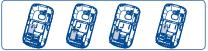

Place the SIM card with the chip facing downwards and slide it into its housing. Make sure that it is correctly inserted. To remove the card, press and slide it out.

### Installing or removing the battery

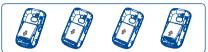

- Insert and click the battery into place, then close the cellphon
- · Unclip the cover, then remove the battery

#### Charging the battery

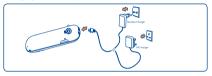

Connect the battery charger to your phone and outlet respectively

To reduce power consumption and energy waste, when battery is fully charged, disconnect your charger from the plug; switch off Wi-Fi, Bluetooth or background-running applications when not in use; reduce the backlight time

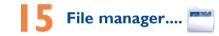

You will have access to all audio and visual files stored in cellphone or SD card in File manager. You can access a number of items with this option: My audios, My images, My videos, Ebook, My creations, Others, Phone, SD card and Memory status,

#### Inserting SD card:

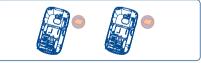

To release the microSD card holder, slide it in the direction of the arrow and lift it. Then insert the microSD card with the golden contact downward. Finally, turn down the microSD holder and slide it in the opposite direction to lock it.

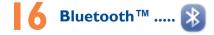

Access this feature by tapping to enter the main menu, then selecting "Bluetooth"

() Depending on your model.

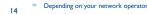

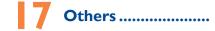

### Calendar.

Once you enter this menu from the main menu, there is a month view calendar for you to keep track of important meetings appointments, etc. Days with events entered will be marked in

#### 17.2 Calculator....

Access this feature by selecting "Calculator" from the main menu. Enter a number, select the type of operation to be performed, and enter the second number, then press "OK" to display the result.

17.3 Notes...

You can create a note in text or voice format by accessing "Notes" from the main menu

#### 17.4 Tasks ...

Enables you to easily manage and track the progress of a task with priorities. All the tasks will be sorted by due date.

#### 17.5 Clock..

## 17.5.1 Alarm

Your cellphone has a built-in alarm clock with a snooze feature.

#### 17.5.2 World clock

The World clock shows current local time and the time zone in different cities.

#### 17.5.3 Date and time

Allows you to have settings of date and time, including 12/24h

# 

Your cellphone is equipped with a built-in antenna. For optimal operation, you should avoid touching it or degrading it. As mobile devices offer a range of functions, they can be used in positions

other than against your ear. In such circumstances the device will be compliant with the guidelines when used with headset or usb data cable. If you are using another accessory ensure that whatever product is used is free of any metal and that it positions the cellphone at least 1.5 cm away from the body

#### LICENCES Obigo®

Micro microSD Logo is a trademark.

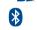

The Bluetooth word mark and logos are owned by the Bluetooth SIG, Inc. and any use of such marks TCT Mobile Limited and its affiliates is under license Other trademarks and trade names are those of their respective owners.

is a registered trademark of Obigo AB.

#### one touch 809A/one touch 819A Bluetooth QD ID B017054

TouchPal<sup>™</sup> and CooTek<sup>™</sup> are trademarks TouchPal of Shanghai HanXiang (CooTek) Information echnology Co., Ltd. and/or its Affiliates.

> lava<sup>™</sup> and all lava<sup>™</sup> based trademarks and logos are trademarks or registered trademarks of Sun Microsystems, Inc. in the U.S. and other

> > cebook and the f Logo are trademarks of

Snaptu is trademark of Snaptu, Inc. and is used

Opera Mini™ is a registered trademark of Opera Mini.

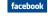

Java

book, Inc., and are used under license. Twitter and the T Logo are trademarks of Twitter. Inc., and are used under license.

under license

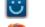

Shozu is trademark of Shozu, Inc. and is used under

IP3563\_809A\_819A\_QG\_Eng\_USA\_BDL\_05\_110609.indd 2

Ontact your network operator for service availability.

17.6 Converter ..... You can use the Weight and Length conversion by selecting the unit you wish to convert via ( ), then tap to input the digits. Finally

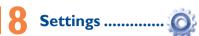

From the main menu, select the menu icon @ and select the function of your choice in order to customize your cellphone: Phone settings. Call settings Security Network Connectivity Touch settings

- LCD Touch To calibrate the touch screen, tap anywhere Calibration on the screen to start calibration. • Touch Vibration When "On" the cellphone vibrates when
- the screen is touched

### Screen lock during call

confirm with "OK"

Select "On"/"Off" to activate/deactivate screen lock during call

# Making the most of your cellphone.....

PC suite You can download software upgrade for free from the website

Webcam You can use your cellphone as a webcam for instant messaging on your PC.

### One Touch Upgrade

17

Using One Touch Upgrade tool you can update your cellphone's software

Download One Touch Upgrade from ALCATEL website (www. etouch.com) and install it on your PC. Launch the tool and update your cellphone by following the step by step instructions (refer to the User uide provided together with the tool). Your cellphone's software will now have the latest software.

#### Hearing Aid Compatibility

Your cellphone is rated: "For Hearing Aid", to assist hearing device users in finding cellphones that may be compatible with their hearing devices. This device is HAC M3 compatible.

For more information please refer to "Hearing Aid Compatibility with Mobile Phones" leaflet or visit our website http://www.alcate

# General information ......

- Website: www.alcatelonetouch.com Facebook: http://www.facebook.com/alcatelonetouchtribe
- Twitter: http://www.twitter.com/alcatel1touch Hot Line Number: In the United States, call 877-702-3444 for
- echnical suppor On our Internet site, you will find our FAO (Frequently Asked Questions)

section. You can also contact us by e-mail to ask any questions you may An electronic version of this user guide is available in English and other

languages according to availability on our server; www.alcatelonetouch.com Your cellphone is a transceiver that operates on GSM networks with 850 and 1900 MHz bands

## **Protection against theft**<sup>(1)</sup>

Your cellphone is identified by an IMEI (cellphone serial number) shown on the packaging label and in the product's memory. We recommend the number the first time you use your cellphone entering \*#06# and keep it in a safe place. It may be requested by the police or your operator if your cellphone is stolen.

#### Disclaimer

There may be certain differences between the user manual description and the cellphone's operation, depending on the software release of your cellphone or specific operator services

TCT Mobile shall not be held legally responsible for such differences, if any, nor for their potential consequences, which responsibility shall be borne by the operator exclusively.

26

All personal information will be permanently lost following the update process. We recommend you backup you personal data using PC Suite before upgrading.

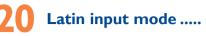

- There are two text entry methods that can be used to write
- · Normal: this mode allows you to type a text by choosing a letter or a sequence of characters associated with a key
- TouchPal mode: This mode can perform predictive input in hardware keypad and supports multi-language input.

#### Keyboard inputting

- Press once: Input a capitalized character Key: Press twice: Lock the keyboard in capital letter input
- Press once: Input a top-half character Fn<sup>®</sup> Key: Press twice: Lock the keyboard in top-half key input
- Key: Press: Enter a space Press n hold: Access language list Hold down Fn key, then press Space key to select input mode
- key: Press: Delete one by one Press n hold: Delete all
  - Confirm an optio Enter the next line

emotion table

Enter symbol table Hold down Fn key, then press SYM key to enter

# **Alcatel Mobile Phones** Limited Warranty.....

TCT Mobile North America LTD warrants to the original retail purchaser of this wireless device, that should this product or part thereof during normal consumer usage and condition, be proven to be defective in material or workmanship that results product failure within the first twelve (12) months from the date of purchase as shown on your original sales receipt. Such defect(s) will be repaired or replaced (with new or rebuilt parts) at the company's option without charge for parts or labor directly related to the defect(s).

Batteries, power adapters, and other accessories sold as in box items are also warranted against defects and workmanship that results in product failure within the first six (6) months period from the date of purchase as shown on your original sales receipt. Such defect(s) will be repaired or replaced (with new or rebui parts) and the company's option without charge for parts or labor directly related to the defect(s). The limited warranty for your wireless device will be voided if any

of the following conditions occur: Non-compliance with the instructions for use or installation, or

with technical and safety standards applicable in the geographical area where your cellphone is used:

ection to any equipment not supplied or not recommended by TCT Mobile:

Modification or repair performed by individuals not authorized by TCT Mobile or its affiliates;

Acts of god such as Inclement weather, lightning, power surges, dity, infiltration of liquids or foods, chemical products, fire, hu download of files, crash, high voltage, corrosion, oxidation; Removal or altering of the wireless devices event labels or serial

numbers (IMEI): · Damage from exposure to water or other liquids, moisture

- humidity, excessive temperatures or extreme environmental conditions, sand, excess dust and any condition outside the operating guidelines;
- Defects in appearance, cosmetic, decorative or structural items such as framing and non-operative parts. There are no express warranties, whether written, oral or implied.

other than this printed limited warranty or the mandatory warranty provided by your jurisdiction. In no event shall TCT Mobile or any of its affiliates be liable for incidental or consequential damages of

# Safety and use.....

We recommend that you read this chapter carefully before using your cellphone. The manufacturer disclaims any liability for damage, which may result as a consequence of improper use or use contrary to the instructions ontained herei

# TRAFFIC SAFETY:

en that studies show that using a cellphone while driving a vehicle onstitutes a real risk, even when the hands-free kit is used (car kit, headset...). vers are requested to refrain from using their cellphone when the vehicle is parked. Check the laws and regulations on the use of wireless cellphones and their accessories in the areas where you drive. Always obey them. The use

When driving do not use your cellphone and headphone to listen to music or to the radio. Using a headphone can be dangerous and forbidden in some areas.

When switched on, your cellphone emits electromagnetic waves that can interfere with the vehicle's electronic systems such as ABS anti-lock brakes or airbags. To ensure that there is no problem:

do not place your cellphone on top of the dashboard or within an airbag leployment area. check with your car dealer or the car manufacturer to make sure that the car's

electronic devices are shielded from cellphone RF energy. CONDITIONS OF USE

You are advised to switch off the cellphone from time to time to optimize its performance.

Remember to abide by local authority rules of cellphone use on aircrafts Operational Warnings: Obey all posted signs when using mobile devices in

public areas. . Follow Instructions to Avoid Interference Problems: Turn off your mobile device in any location where posted notices instruct you to do so. In an aircraft, turn off your mobile device whenever instructed to do so by airline staff. If your mobile device offers an airplane mode or similar feature, consult

airline staff about using it in flight. witch the cellphone off when you are in health care facilities, except in designated areas As with many other types of equipment now in regular use, cellphones can interfere with other electrical or electronic devices, or equipment using radio frequency. Switch the cellphone off when you are near gas or flammable liquids. Strictly obey all signs and instructions posted in a fuel depot, gas station, or chemical

plant, or in any potentially explosive atmosphere. When the cellphone is switched on, it should be kept at least 15 cm from any medical device such as a pacemaker, a hearing aid or insulin pump. In particular when using the cellphone you should hold it against the ear on the opposite side to the device if any Read and follow the directions from the manufacturer of your implantable

medical device. If you have any questions about using your mobile device with

any nature whatsoever, including but not limited to commercial

loss, to the full extent those damages can be disclaimed by law

or consequential damages, or limitation of the duration of implied

warranties, so the preceding limitations or exclusions may not

How to obtain Support: Contact the customer care center by

calling (877-702-3444) or going to www.alcatelonetouch.com. We

have placed many self-help tools that may help you to isolate the

problem and eliminate the need to send your wireless device in for

service. In the case that your wireless device is no longer covered

by this limited warranty due to time or condition we have other

o obtain hardware repairs or replacement within the terms

of this warranty, contact TCT Mobile to get an RMA number,

include a copy of the original proof of warranty coverage (e.g.

return address, your wireless carrier's name, alternate daytime

cellphone number, and email address with a complete problem

description. Only ship the wireless device. Do not ship the SIM

card, memory cards, or any other accessories such as the power

adapter. You must properly package and ship the wireless device

TCT Mobile is not responsible for wireless devices that do not

arrive at the service center. Upon receipt, the service center will

ALCATEL is a trademark of Alcatel-Lucent

and is used under license by

TCT Mobile Limited.

© Copyright 2011 TCT Mobile Limited

All rights reserved

TCT Mobile Limited reserves

the right to alter material

or technical specification

without prior notice.

Prolonged exposure to music at full volume on the music player

may damage the listener's hearing. Set your cellphone volume

safely. Use only headphones recommended by TCT Mobile

erify the warranty conditions, repair, and return your wireless

original copy of the dated bill of sale, invoice), the cons

options that you may utilize our out of warranty repair options.

Some states do not allow the exclusion or limitation of incidenta

your implantable medical device, consult your healthcare provider.

apply to you

to the repair center.

device to the address provided

Limited and its affiliates.

27

If you continue to have sore hands, wrists, or arms during or after playing, stop the same and see a doctor

Prolonged exposure to music at full volume using the music player may damage your hearing. Set your cellphone's volume to it's lowest setting prior to inserting headphones in your ears and adjust the volume to your preference. Only use headphones that are recommended by TCT Mobile Limited and it's affiliates

#### PRIVACY

To avoid hearing impairment, answer the call before holding your cellphone to

your ear. Also move the handset away from your ear while using the "hands-

option because the amplified volume might cause hearing damage.

It is recommended to have proper supervision while small children use your

When replacing the cover please note that your cellphone may contain

Always handle your cellphone with care and keep it in a clean and dust-free

Do not allow your cellphone to be exposed to adverse weather of

environmental conditions (moisture, humidity, rain, infiltration of liquids, dust,

sea air. etc.). The manufacturer's recommended operating temperature range

is -10°C (14°F) to +55°C (131°F) (the max value depends on device, materials

Over 55°C (131°F) the legibility of the cellphone's display may be impaired,

Use only batteries, battery chargers, and accessories which are recommended

by TCT Mobile Limited and its affiliates and are compatible with your

cellphone model TCT Mobile Limited and its affiliates disclaim any liability for

Remember to make back-up copies or keep a written record of all important

Some people may suffer epileptic seizures or blackouts when exposed to

flashing lights, or when playing video games. These seizures or blackouts

may occur even if a person never had a previous seizure or blackout. If you

have experienced seizures or blackouts, or if you have a family history of

such occurrences, please consult your doctor before playing video games on

your cellphone or enabling a flashing-lights feature on your cellphone. Parents

should monitor their children's use of video games or other features that

ncorporate flashing lights on the cellphones. All persons should discontinue

use and consult a doctor if any of the following symptoms occur: convulsion

eye or muscle twitching, loss of awareness, involuntary movements, or

disorientation. To limit the likelihood of such symptoms, please take the

When you play games on your cellphone, you may experience occasional

discomfort in your hands, arms, shoulders, neck, or other parts of your body.

Follow these instructions to avoid problems such as tendinitis, carpal tunnel

If your hands, wrists, or arms become tired or sore while playing, stop and rest

Troubleshooting.....

Before contacting the aftersales department, you are advised to follow

You are advised to switch off the cellphone from time to time to

Avoid storing large amounts of data in your cellphone as this may

Check the battery contacts, remove and reinstall your battery, then

My cellphone has not responded for several minutes

Use your cellphone in accordance with the recommended

Check that your keypad is locked when you are not using your

Make sure that your battery is not completely discharged; If the

Make sure your battery is inserted. It must be inserted before

When abroad, check that the electrical current is compatible

Make sure you are using an Alcatel battery and charger in the box

battery is flat, it may take around 20 minutes to display the battery

Make sure charging is carried out under normal conditions (0°C (32

Remove the battery and re-insert it, then switch the cellphone

You are advised to fully charge () the battery for optimal

Take a minimum of a 15-minute break every hour of game playing.

cellphone should not be disposed of in a municipal waste. Please check

substances that could create an allergic reaction.

though this is temporary and not serious.

information stored in your cellphone.

following safety precautions:

the instructions below:

operation.

optimize its performance

Do not open or attempt to repair your cellphone yourself.

damage caused by the use of other chargers or batteries.

Play at the farthest distance possible from the screen

syndrome, or other musculoskeletal disorders:

affect the performance of your cellphone.

and carry out the following checks:

My cellphone will not switch on

Check the battery charge level

turn your cellphone back on

My screen is difficult to read

My cellphone turns off by itself

Check the battery charge level

charger indicator on the screen

My cellphone will not charge properly

Press the 🔫, key

Clean your screen

conditions of use

°F) +40°C (104 °F))

plugging in the charger

collohone

back on

Press 
until the screen comes on

for several hours before playing again.

local regulations for disposal of electronic products

Do not drop, throw or try to bend your cellphone.

cellphone

place.

and housing paint/to

Do not paint it

Please note that you must respect the laws and regulations in force in your jurisdiction or other jurisdiction(s) where you will use your cellphone egarding taking photographs and recording sounds with your cellphone. irsuant to such laws and regulations, it may be strictly forbidden to take photographs and/or to record the voices of other people or any of their personal attributes, and reproduce or distribute them, as this may be considered to be an invasion of privacy.

It is the user's sole responsibility to ensure that prior authorization be obtained, if necessary, in order to record private or confidential conversations or take a photograph of another person; the manufacturer, the seller or vendor of your cellphone (including the operator) disclaim any liability which

#### BATTERY AND ACCESSORIES:

Before removing the battery from your cellphone, please make sure that the cellphone is switched off.

Observe the following precautions for battery use:

Do not attempt to open the battery (due to the risk of toxic fumes and

Do not puncture, disassemble or cause a short-circuit in a battery Do not burn or dispose of a used battery in the garbage or store it at temperatures above 60°C (140°F).

Batteries must be disposed of in accordance with locally applicable environmental regulations. Only use the battery for the purpose for which it was designed. Never use damaged batteries or those not reco TCT Mobile Limited and/or its affiliates.

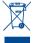

- This symbol on your cellphone, the battery and the accessories means that these products must be taken to collection points at the end of their life:
- Municipal waste disposal centers with specific bins for these items of equipment
- Collection bins at points of sale.

They will then be recycled, preventing substances being disposed of in the environment, so that their components can be reused.

# My cellphone will not connect to a network

Try connecting in another location Verify the network coverage with your operato

- Check with your operator that your SIM card is valid
- Try selecting the available network(s) manually . Try connecting at a later time if the network is overloaded

#### SIM card error

- Make sure the SIM card has been correctly inserted Verify with your operator that your SIM card is 3V or 1.8V compatible; the old 5V SIM cards cannot be used
- Make sure the chip on your SIM card is not damaged or scratched Touch screen does not respond

#### Make sure your cellphone is not locked.

 Launch touch screen calibration (Settings\Phone settings\Touch settings-->Select I CD touch calibration)

#### Unable to make outgoing calls

- Make sure you have dialled a valid number and press the see key For international calls, check the country and area code Make sure your cellphone is connected to a network, and that the
- network is not overloaded or unavailable Check your subscription status with your operator (credit. SIM
- card valid, etc.)
- Make sure you have not barred outgoing calls.

# Unable to receive incoming calls

- Make sure your cellphone is switched on and connected to a network (check for overloaded or unavailable network) Check your subscription status with your operator (credit, SIM card valid, etc.)
- Make sure you have not forwarded incoming calls
- Make sure that you have not barred certain calls

#### The caller's name does not appear when a call is received · Check that you have subscribed to this service with your operator Your caller has concealed his/her number

#### The sound quality of the calls is not optimal

You can adjust the volume during a call by means of the Volume key Check the network strength

In European Union countries:

bese collection points are accessible free of charge. All products with this sign ust be brought to these collection points.

#### In non European Union jurisdictions

Items of equipment with this symbol are not be thrown into ordinary bins if your jurisdiction or your region has suitable recycling and collection facilitie instead they are to be taken to collection points for them to be recycled. In the United States you may learn more about CTIA's Recycling Program at

CAUTION: RISK OF EXPLOSION IF BATTERY IS REPLACED BY AN INCORRECT TYPE, DISPOSE OF USED BATTERIES ACCORDING TO THE INSTRUCTIONS

#### CHARGERS

Home A.C./ Travel chargers will operate within the temperature range of: 0°C (32°F) to 40°C (104°F).

The chargers designed for your cellphone meet with the standard for safety of information technology equipment and office equipment use. Due to different applicable electrical specifications, a charger you purchased in one jurisdiction may not work in another jurisdiction. They should be used for

this purpose only. Characteristics of power supply (depending on the country)

Travel charger: Input: 100-240 V, 50/60 Hz, 0.15 A

Output: 5 V, 400/550 mA

#### Lithium 1000 mAh · RADIO WAVES

Pattorn

22

30

#### THIS CELLPHONE MEETS THE GOVERNMENT'S REQUIREMENTS FOR EXPOSURE TO RADIO WAVES

Your cellphone is a radio transmitter and receiver. It is designed and manufactured not to exceed the emission limits for exposure to radio frequency (RF) energy. These limits are part of comprehensive guidelines and establish permitted levels of RF energy for the general population. The guidelines are based on standards that were developed by scientific organizations through periodic and thorough evaluation of scientific studies. These guidelines include a substantial safety margin designed to ensure the safety of all persons, regardless of age and health.

The exposure standard for cellphones employs a unit of measurement know as the Specific Absorption Rate, or SAR. The SAR limit set by public authorities such as the Federal Communications Commission of the US Governmen (FCC), or by Industry Canada, is 1.6 W/kg averaged over 1 gram of body tissue. Tests for SAR are conducted using standard operating positions with the cellphone transmitting at its highest certified power level in all tested frequency bands.

ough the SAR is determined at the highest certified power level, the actual SAR level of the cellphone while operating can be well below the maximum value. This is because the cellphone is designed to operate at multiple power levels so as to use only the power required to reach the network. In general, the closer you are to a wireless base station antenna, the lower the power 23

#### I am unable to use the features described in the manual Check with your operator to make sure that your subscription

- includes this service
- Make sure this feature does not require an Alcatel accessory

#### When I select a number from my Contacts, the number is not dialled

- Make sure that you have correctly recorded the number in your file Make sure that you have selected the country prefix when calling a foreign country
- I am unable to add a contact in my Contacts
- Make sure that your SIM card directory is not full; delete some contacts or save the contacts in the cellphone directory (i.e. your professional or personal directories)

#### My callers are unable to leave messages on my voicemail · Contact your network operator to check service availability

- I cannot access my voicemail
- · Make sure your operator's voicemail number is correctly entered in "My numbers"
- Try later if the network is busy

#### I am unable to send and receive MMS

- Check your cellphone memory available as it might be full Contact your network operator to check service availability and
- check MMS parameters
- Verify the server center number or your MMS profile with your operator
- The server center may be swamped; try again later

#### The red 🔀 icon is displayed on my standby screen

You have saved too many short messages on your SIM card; delete some of them or archive them in the cellphone memory

#### "No service" is displayed

- You are outside of the network coverage area
- I have already entered 3 incorrect PIN codes Contact your network operator to obtain the PUK code (Personal Unblocking Key)

output of the cellphone. Before a cellphone model is available for sale to the public, compliance with national regulations and standards must be shown The highest SAR value for this model cellphone when tested is 0.835 W/Kg for use at the ear and 0.965 W/Kg, for use close to the body.

While there may be differences between the SAR levels of various cellphone and at various positions, they all meet the government requirement for RF exposure. For body-worn operation, the cellphone meets ECC RE exposure guidelines provided that it is used with a non-metallic accessory with the ndset at least 1.5 cm from the body. Use of other accessories may not ensure compliance with ECC RE exposure guidelines.

Additional information on SAR can be found on the Cellula Telecommunications & Internet Association (CTIA) Web site: http://www phonefacts net

The World Health Organization (WHO) considers that present scientific information does not indicate the need for any special precautions for use of cellphones. If individuals are concerned, they might choose to limit their wn or their children's RF exposure by limiting the length of calls, or using "hands-free" devices to keep cellphones away from the head and body (fact sheet n° 193). Additional WHO information about electromagnetic fields and public health are available on the following website: http://www who.int/peh-emf

ote: This equipment has been tested and found to comply with the limits for a Class B digital device pursuant to part 15 of the FCC Rules These limits are designed to provide reasonable protection against harmfu nterference in a residential installation. This equipment generates, uses and can radiate radio frequency energy and, if not installed and used in accordance with the instructions, may cause harmful interference to radio munications. However, there is no guarantee that interference to radio or television reception, which can be determined by turning the equipment off and on, the user is encouraged to try to correct the interference by one or more of the following mea

- Reorient or relocate the receiving antenna.
- Increase the separation between the equipment and receive Connect the equipment into an outlet on a circuit different from that to
- which the receiver is connected. Consult the dealer or an experienced radio/ TV technician for help. Changes or modifications not expressly approved by the party responsible for compliance could void the user's authority to operate the equipment.

For the receiver devices associated with the operation of a licensed radio service (e.g. FM broadcast), they bear the following statement: This device complies with Part 15 of the FCC Rules. Operation is subject to

the condition that this device does not cause harmful interference For other devices, they bear the following statement:

This device complies with Part 15 of the FCC Rules. Operation is subject to the following two conditions:

(1) this device may not cause harmful interference

(2) this device must accept any interference received, including interference that may cause undesired operation.

32

2011-6-9 11:38:27

#### I am unable to connect my cellphone to my computer

- Install first of all Alcatel's PC suite
- · Use "Install the connection" and perform the installation Check that your computer meets the requirements for Alcatel's PC Suite installation

#### I am unable to download new files

- Check for free space
- Delete some file

the cellphone

3 hours)

permanently.

obtain an exact indication

its auto-check interval longer.

used for a long time.

- Select the MicroSD Card to store the files you downloaded
- Check your subscription status with your operator
- The cellphone can't be detected by others via Bluetooth · Make sure that Bluetooth is turned on and your cellphone is

Remove your battery, remove your SIM card then reinstall them

Hold down # key and press Power on/off key for a while to reset

Make sure you followed the complete charge time (minimum

After a partial charge, the battery level indicator may not be

Extend email auto-check interval as long as possible

exact. Wait for at least 20 minutes after removing the charger to

Update news, weather information upon demand manually or set.

Exit Java background-running applications if they are not being

ALL User cellphone data: contacts, photos, messages and

files, downloaded applications like lava games will be lost

visible to other users

### My cellphone is frozen, can't power on Make sure your battery is not completely used up or damaged to power on again, if still does not work

How to make your battery last longer

Switch on the backlight upon request.

Deactivate Bluetooth when not in use